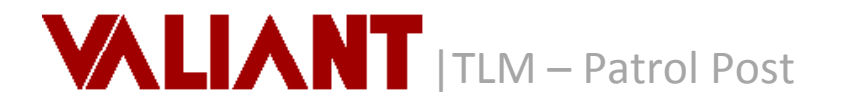

*Patrol Post is used when there is no specific employee assigned to a schedule. Someone may, for instance, drive around in a car and stop at several locations. The billing can be based the number of stops or hours. With this type of post, you will not assign an employee. You just assign a Patrol.*

### *Billing Reports for Patrol*

Billing Detail by Location for Patrols

## *Create a Patrol Post*

- 1. Create a New Post and select the Post Type as **Patrol**
- 2. Enter the Post Rate (i.e. rate per stop). Do NOT enter a Payroll Rate.

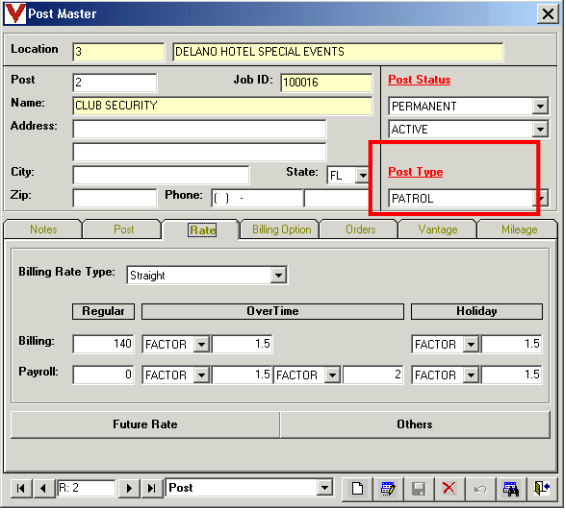

### *Create a Patrol Tour*

- 1. When you select **Patrol** Post Type, **Default Stops** display on the Tour Master
- 2. Enter **Time In** and **Time Out**
- 3. Enter # of **Default Stops** per day
- 4. Enter # resources per day.
	- The # of **Default Stops** is multiplied by the # of resources per day.
	- If you enter "2" **Default Stops** and "1" resource per day, the schedule will display 1 Patrol schedule per day but the billing will calculate for 2 stops. In this example, 2 x \$140.

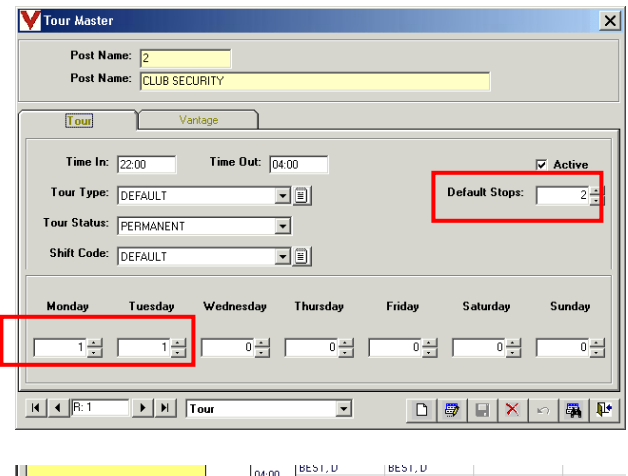

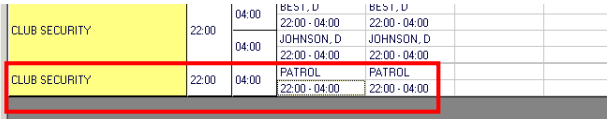

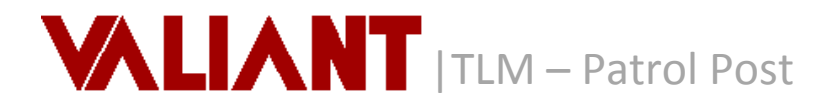

• If you enter "1" Default Stop and "2" resources per day, the schedule will display 2 patrol schedules per day and the billing will calculate for 2 stops. In this example, 2 x \$140.

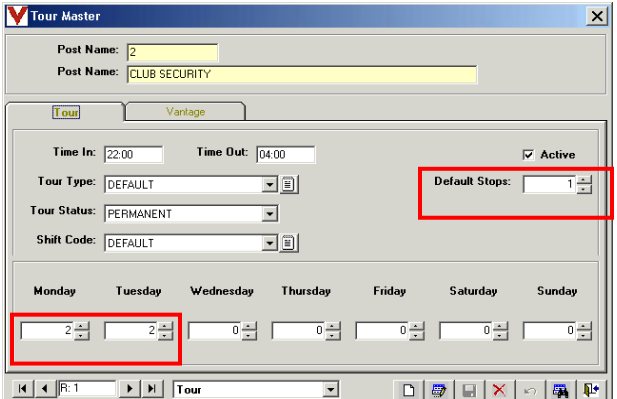

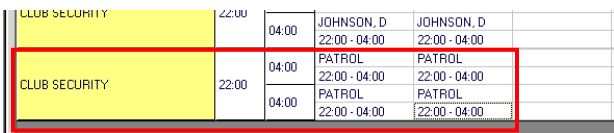

# *Assign Patrol*

The only option for assigning a Patrol Post is **Assign Patrol**. The employee name will be **Patrol**.

#### *Schedule Employees*

Depending upon how **Patrol** is used is how you will schedule and pay employees.

1. **Patrol for the Same Customer**

Set up a normal post, schedule employees for the same Tour time as the Patrol, and enter payroll rate in Post Master. This schedules & pays the employee. Do not enter a billing rate.

2. **Patrol for Multiple Customers**

Create Customer, Location, and Post called **Patrol**. You create the schedule for all Patrol employees here, entering only a Post Payroll Rate. The billing is done on the individual Customer as a Flat Rate or as a Billing Adjustment.

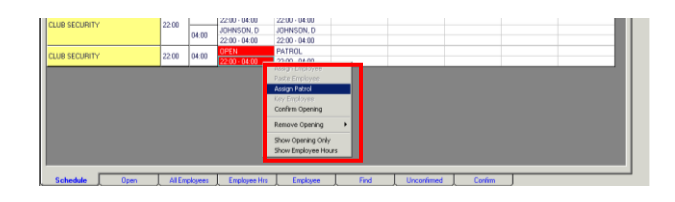

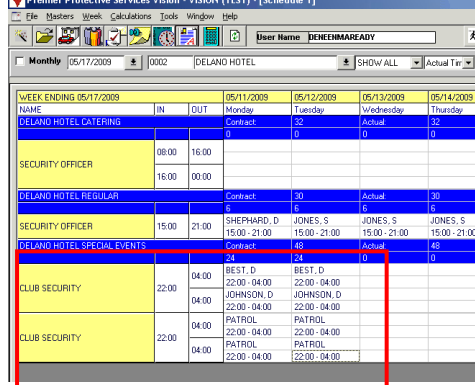

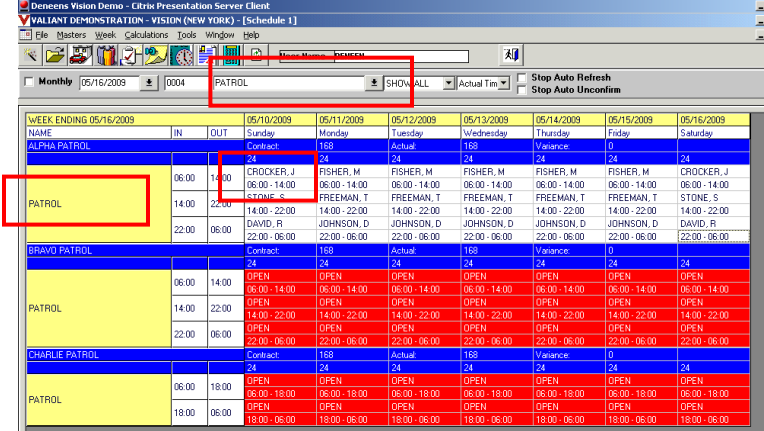